# KYeCourts Release Note April 2024

**This release document discusses enhanced functionality and product upgrades for KYeCourts which improve overall usability.**

## **Contents**

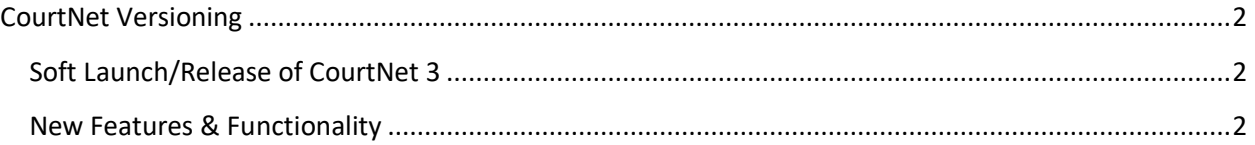

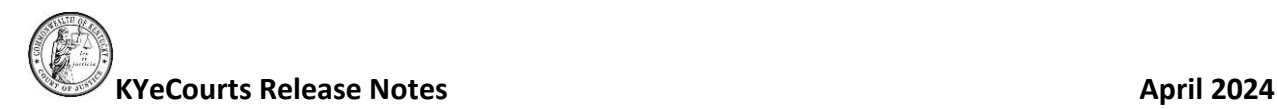

## <span id="page-1-0"></span>**CourtNet Versioning**

CourtNet has been upgraded to a new version, CourtNet 3, to give users a better view of case information when performing searches. It builds on the success of CourtNet 2 in its easy to use, minimalist search capacities and enhances that with new functionality for appellate searches and image downloads for jurisdictions utilizing KyCourts 3. CourtNet 3 takes advantage of current technology allowing the KCOJ to move forward faster with requested enhancements.

#### <span id="page-1-1"></span>**Soft Launch/Release of CourtNet 3**

Although the code for CourtNet 3 is much more streamlined, the appearance and primary functionality of CourtNet is unchanged, enabling a seamless transition. However, it is always prudent to perform extensive user testing prior to a full production release. CourtNet 3 will be released in multiple soft launches to specified user groups for targeted validations.

### <span id="page-1-2"></span>**New Features & Functionality**

- Statewide searches now include both trial court and appellate court search results (when the user role has access to both trial and appellate cases.) When searching both databases, it may take longer for search results to display on statewide searches.
- Statewide jurisdiction is no longer available as a default jurisdiction in profile settings. Users must select "Statewide" in the jurisdiction drop down when performing a person/business search.
- Active Cases and Inactive Cases designation will filter and display results for active or inactive cases.
- New Case at A Glance for Closed Adoption Search Results for limited roles.
- CourtNet shows a fixed number of results on the page after the initial search. Users can scroll to the bottom of the page and click the 'Show More Results' button to see additional results, if exisiting.
- Labels in CourtNet using "County" have been updated to "Jurisdiction."
- Trial Court Case Searches may display associated appellate court case information in search results.
- CourtNet 3 utilizes a new Case at a Glance view for counties utilizing KyCourts 3. The new design includes hyperlinks to docket entries with the corresponding KY3 images.
- KY3 Case at a Glance view has a "Download All" feature for documents. When downloading all documents in a confidential case, the user is required to enter their confidential pin.
- Ability to search Supreme Court and Court of Appeals (designated roles only at this time) and corresponding Case at a Glance display.

If you have questions, please contact support services at: 502-573-2350 x 50109 or [courtsupport@kycourts.net.](mailto:courtsupport@kycourts.net)